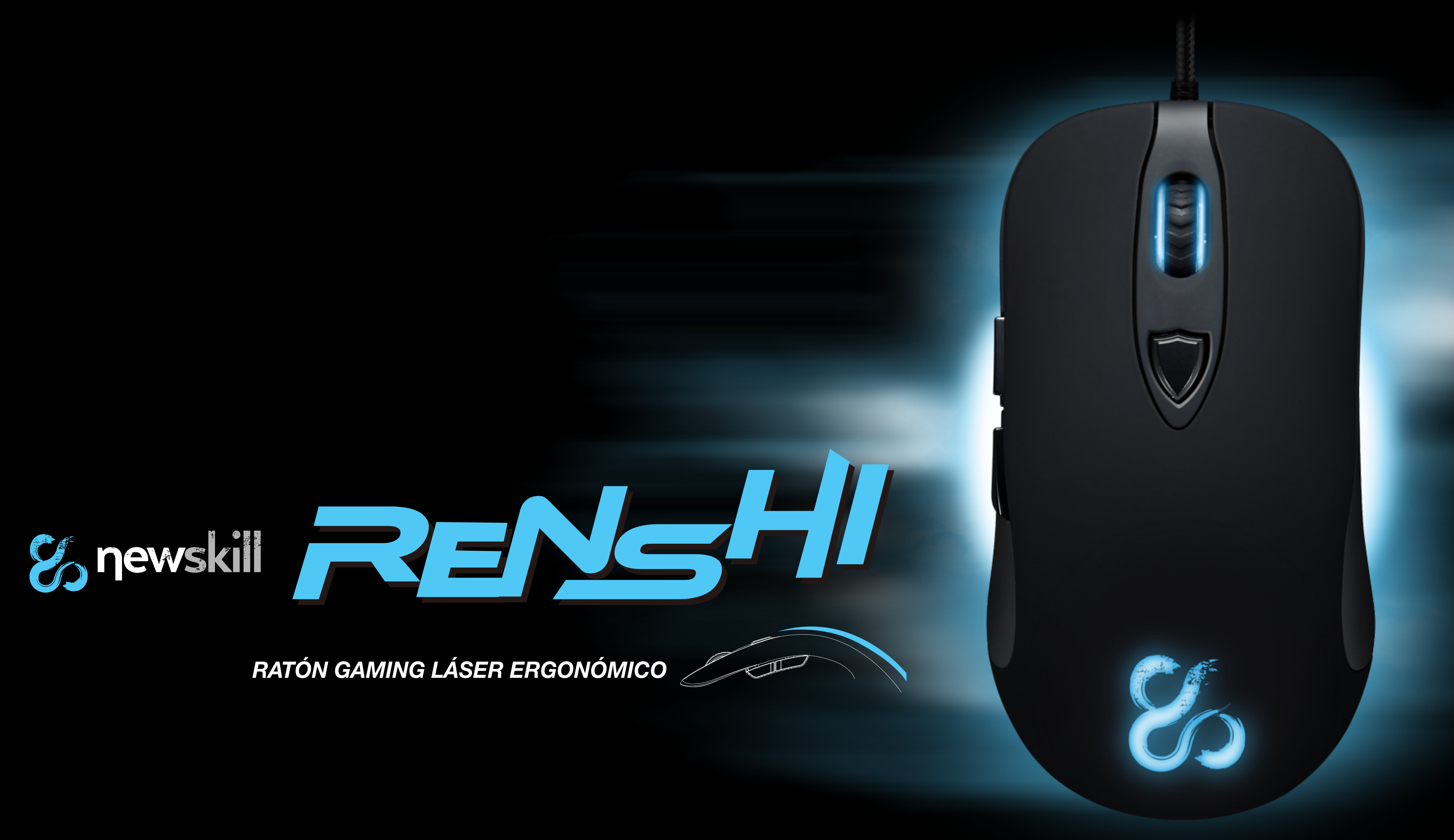

*Adaptado a tus necesidades.*

*Cable de larga duración, transferencia de datos más estable.*

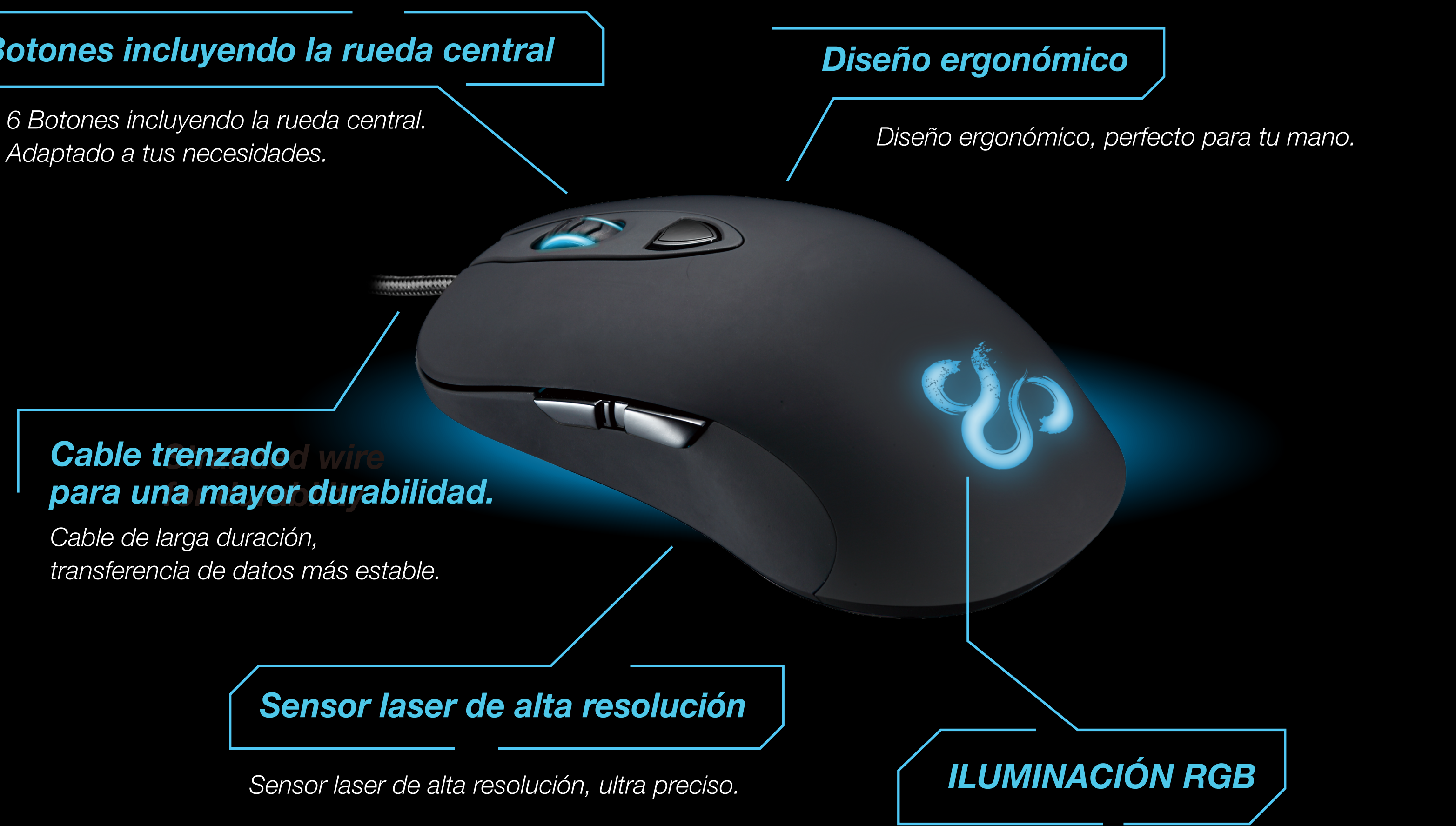

*Elige tu color favorito, con 16.8 millones de colores donde elegir.*

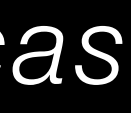

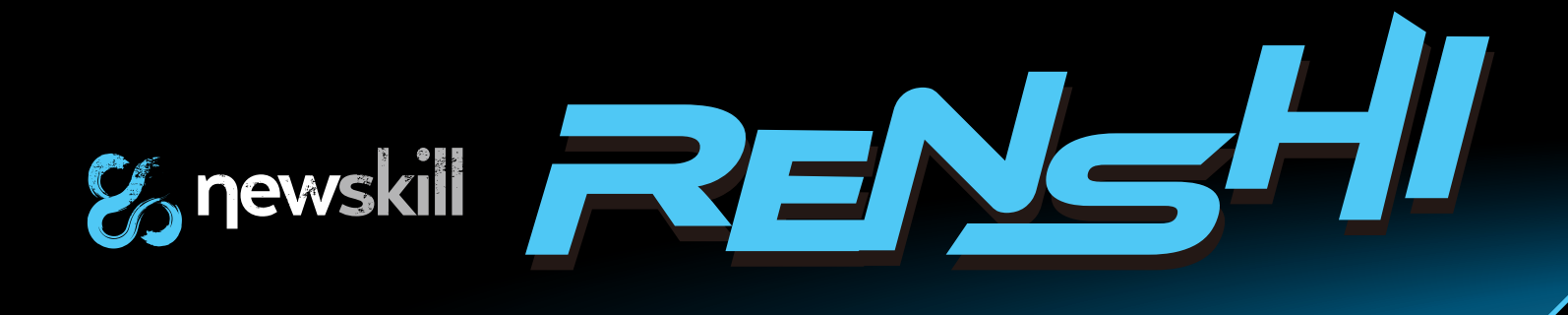

### *6 Botones incluyendo la rueda central*

### *Stranded wire Cable trenzado for durability para una mayor durabilidad.*

# *Características*

# *Introducción*

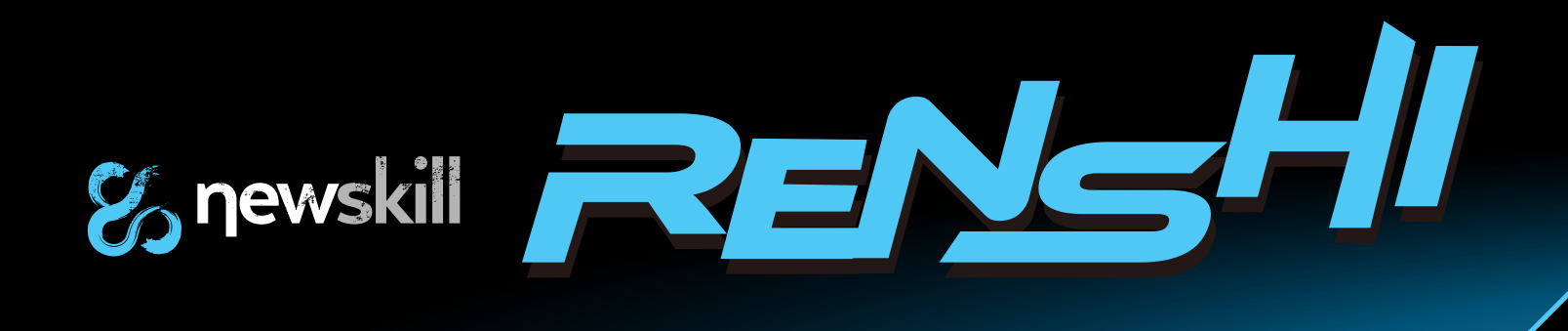

### *Click izquierdo*

*Hacia adelante*

*Hacia atrás*

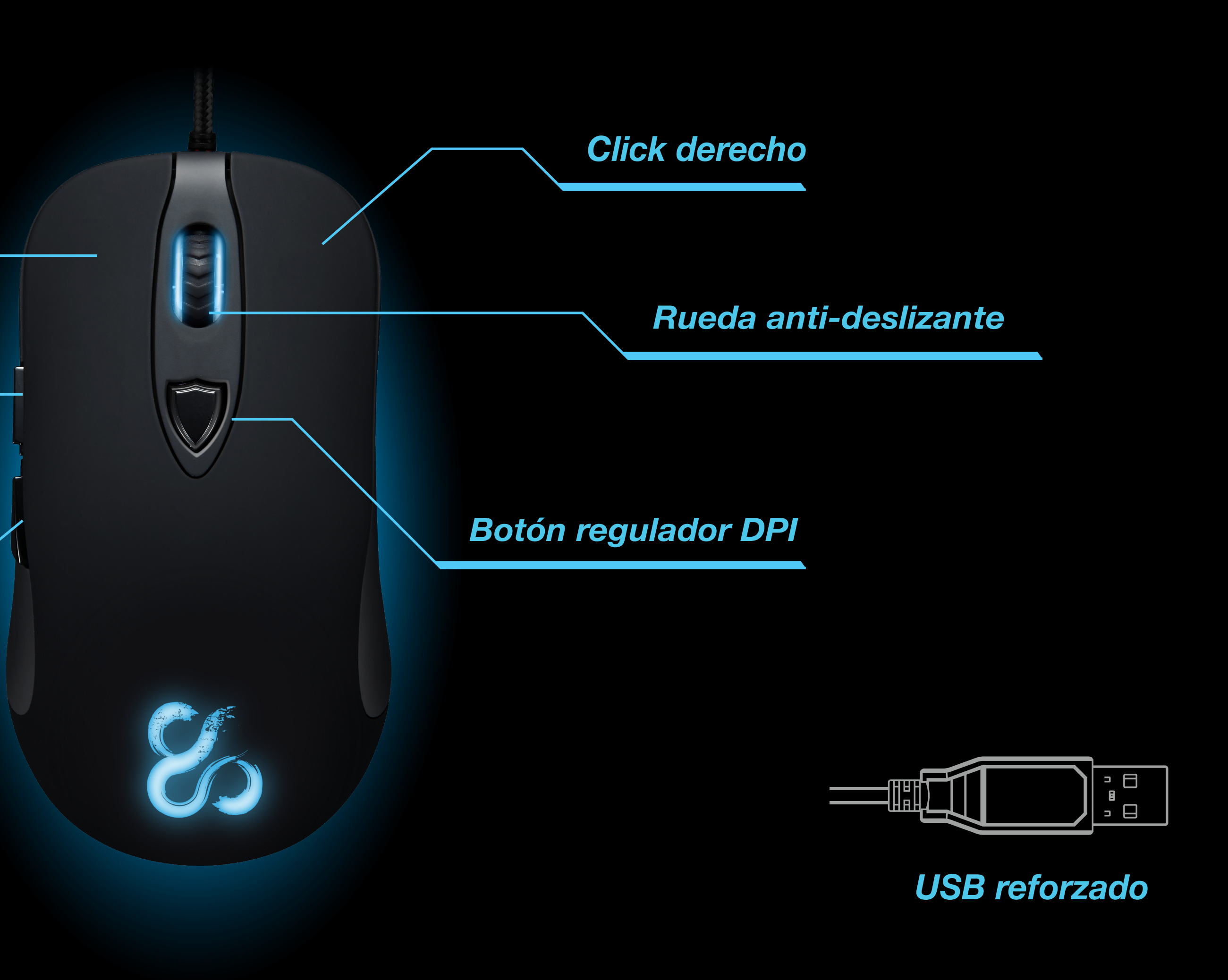

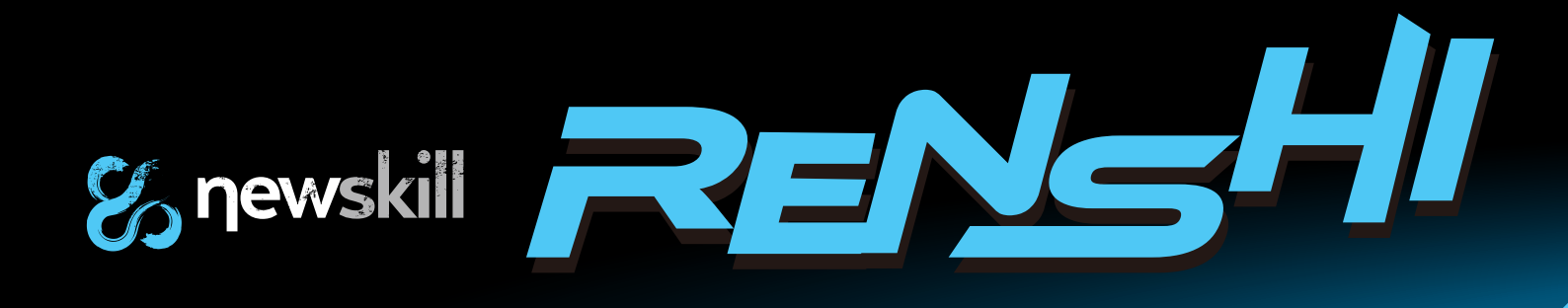

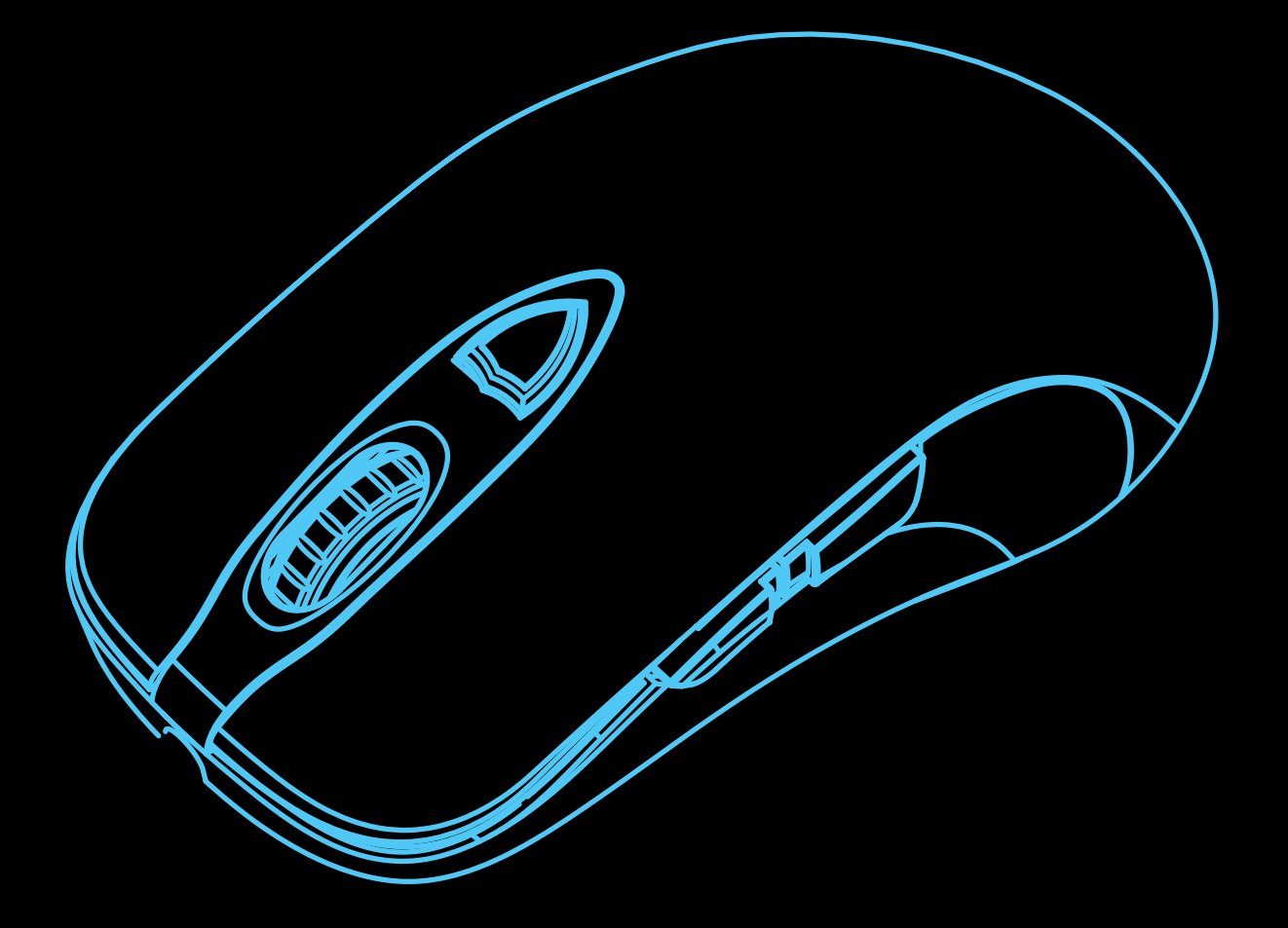

### *Avago 9800, el chip laser de los jugadores profesionales.*

*Aceleración hasta 30G, velocidad de procesado de imágenes de hasta 12000FPS, con una velocidad de desplazamiento de 380cm por segundo. 8200 DPI de alta precisión, con cuatro regulaciones independientes 1000/2000/4000/8200.*

### *Micro interruptor OMRON de última generación.*

*Micro interruptor OMRON profesional, con una usabilidad 5 millones más duradera, un interruptor cómodo, con una sensación extrema.*

### *Diseñado con el principio de ingeniería para la mano derecha*

*Cuando te encuentres en la feroz batalla durante un largo tiempo sentirás la comodidad, la fortaleza y la habilidad operacional, lo sentirás invencible.*

### *Haz clic en el sentido de la excelencia*

*Botones diseñados para trabajar conjuntamente con un diseño en forma de concha, superficie anti deslizante, manejo cómodo, fácil de controlar y una sensación excelente al hacer click gracias a los interruptores OMRON.*

### *Especificaciones Técnicas*

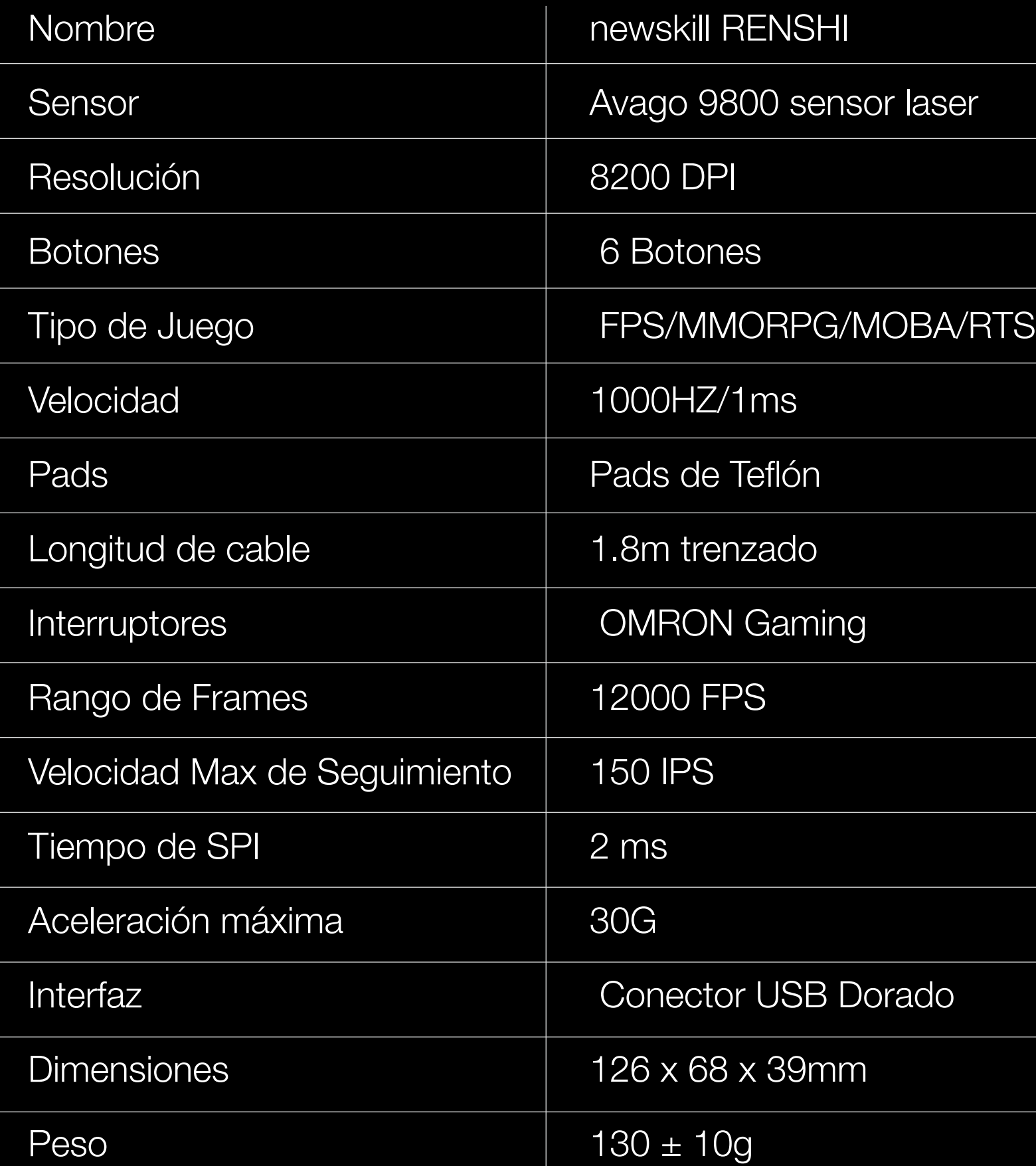

## *Instrucciones de instalación de software*

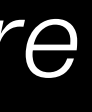

- 1. Windows XP/Vista/7/8
- 2. USB 1.1/2.0/
- 3. 30 MB de espacio libre en el disco duro

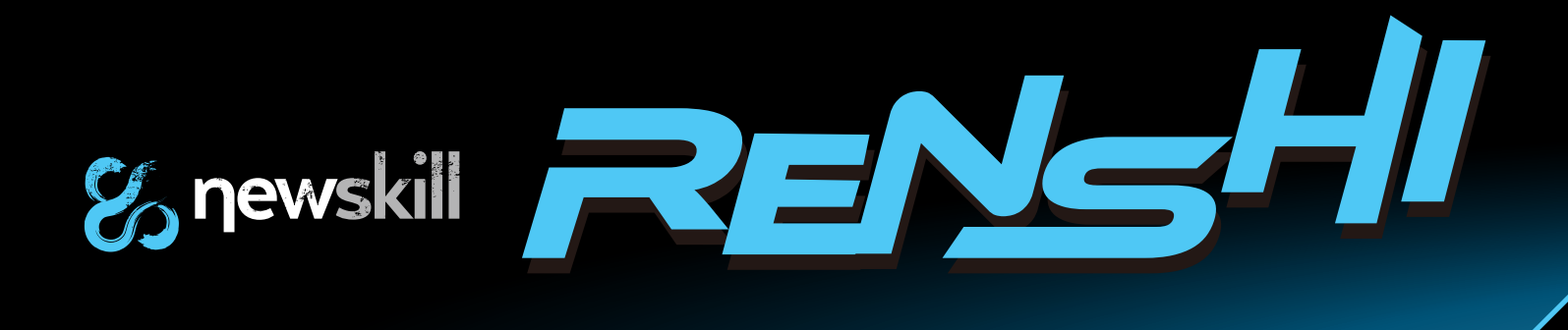

### *Requisitos de sistema*

# *Instrucciones de instalación de software*

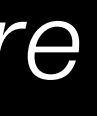

- 1- Conecta el USB al PC.
- 2- Descarga el software de RENSHI desde www.newskillgaming.com, haz click en setup.exe para ejecutar la instalación.
- 3- Cuando la instalación haya finalizado, el logo de newskill será visible en la zona de notificaciones de la barra de tareas, esto indica que la instalación ha finalizado.
- 4- Haz doble click sobre el logo de newskill, o pulsa el botón derecho y elige configuración.

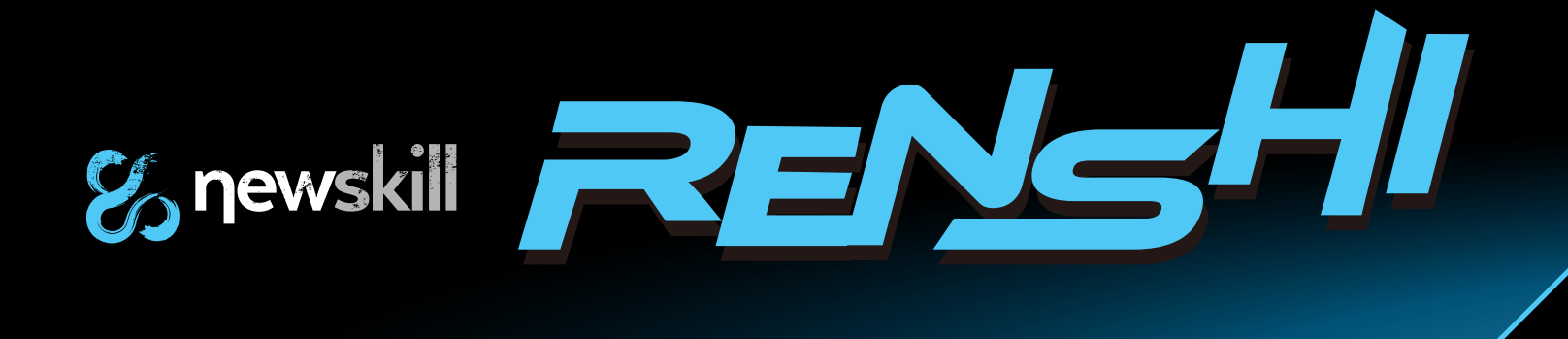

### *Instalación*

# *Configuración macro*

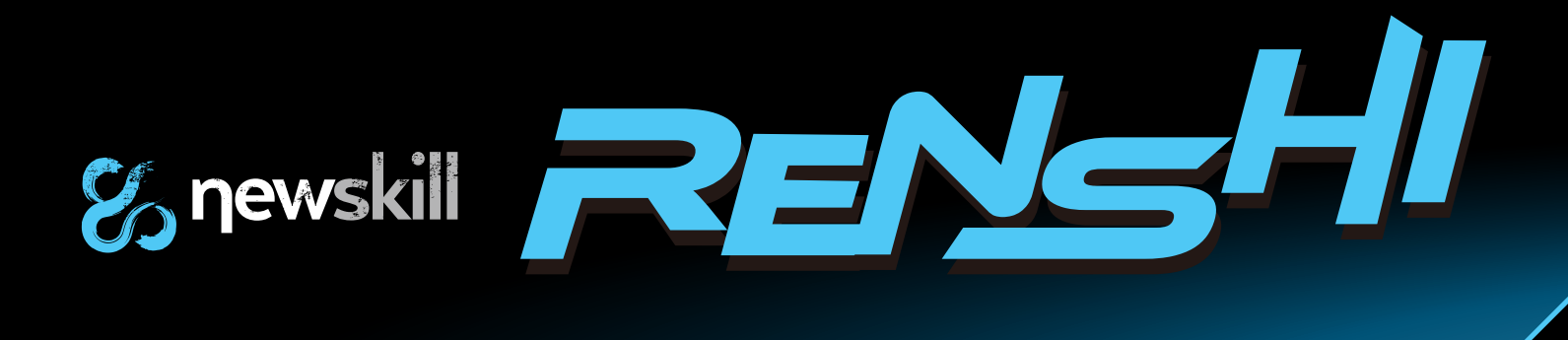

1- Haz click en un botón para mostrar las opciones de personalización.

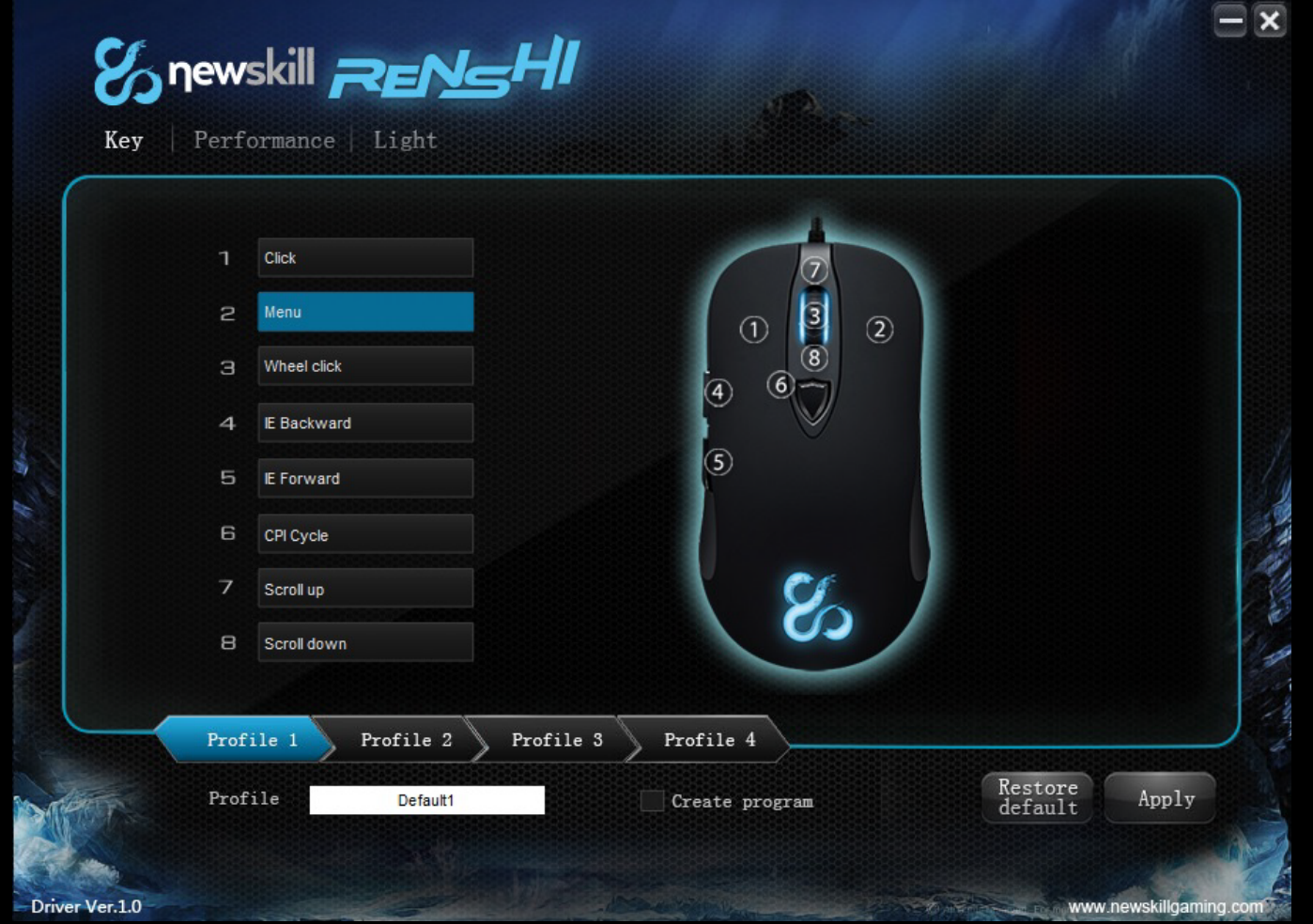

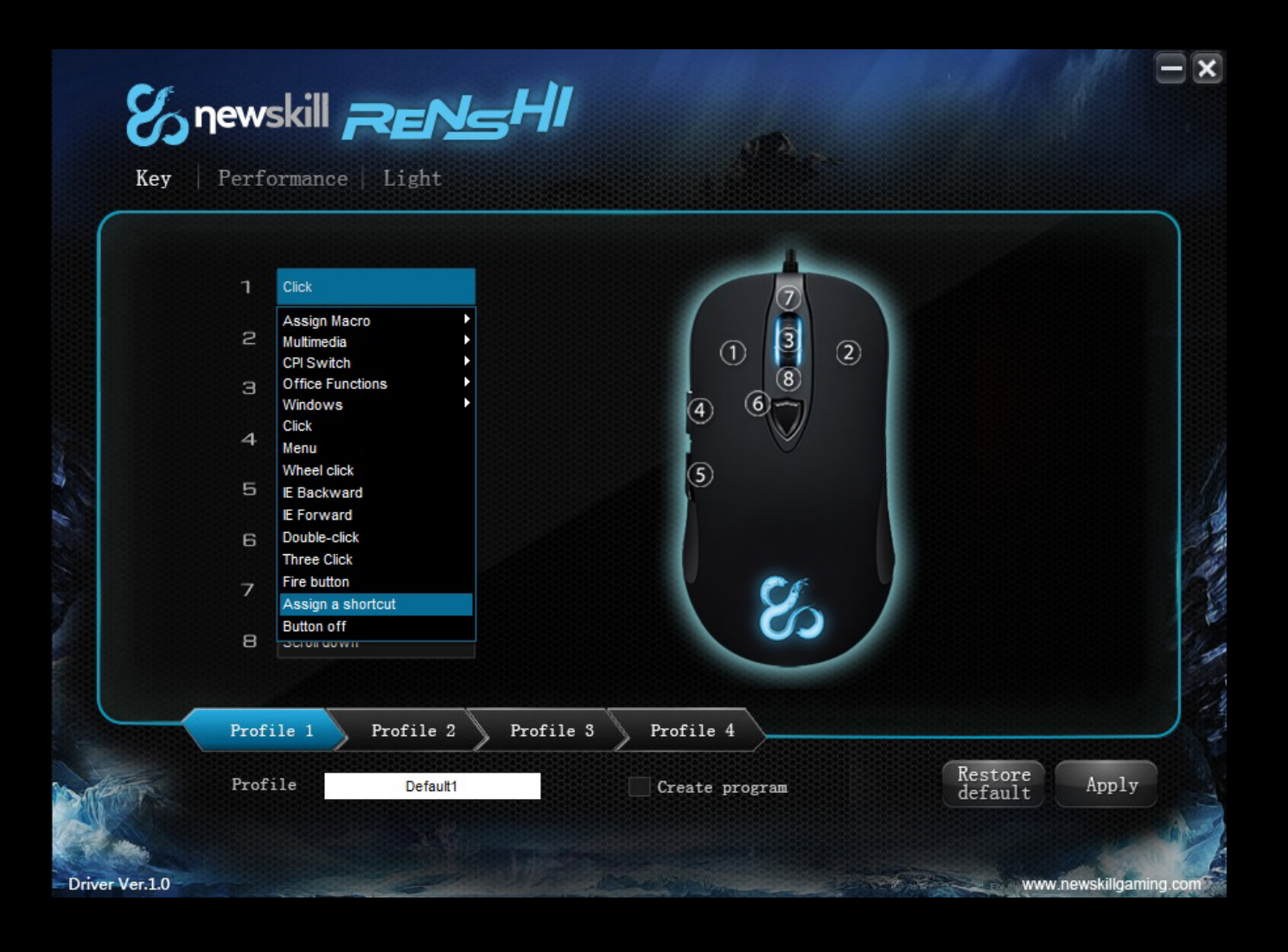

2- Haz click en "assign shortcut" (asignar un atajo) 3- Presiona una tecla del teclado para asignarla como acción, o elige una ya predefinida. Una vez elegida, presiona "apply" para aplicar los cambios.

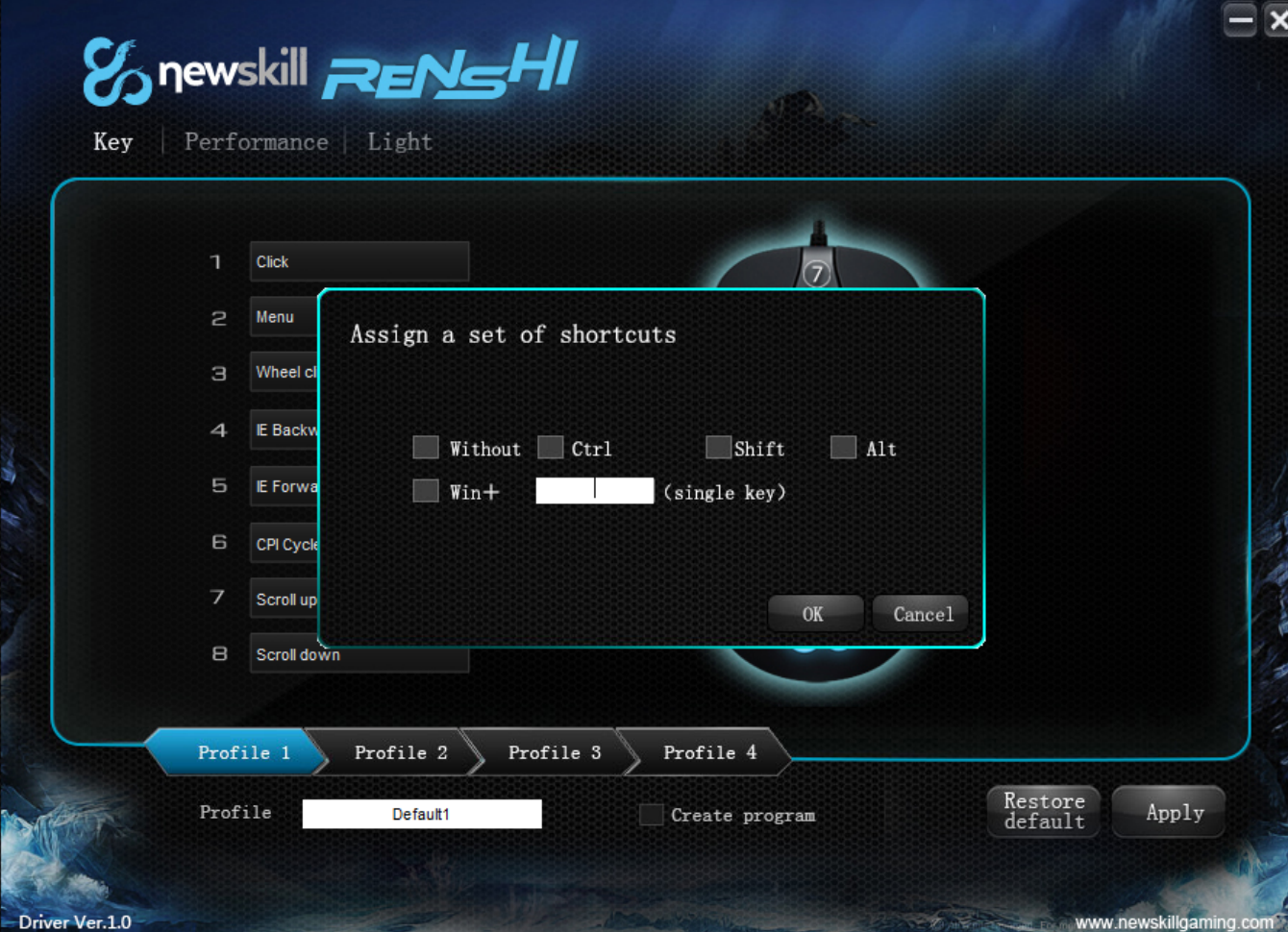

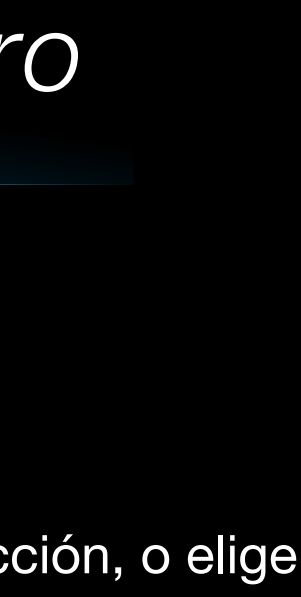

# *Configuración macro*

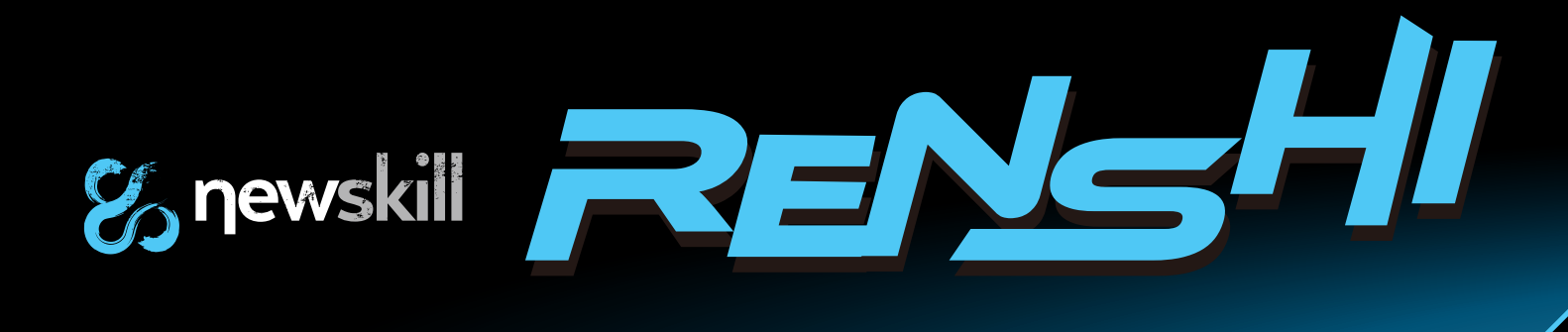

4- Selecciona "macro manager" (editor de macros). 5- Haz click en "new" para crear una nueva macro,

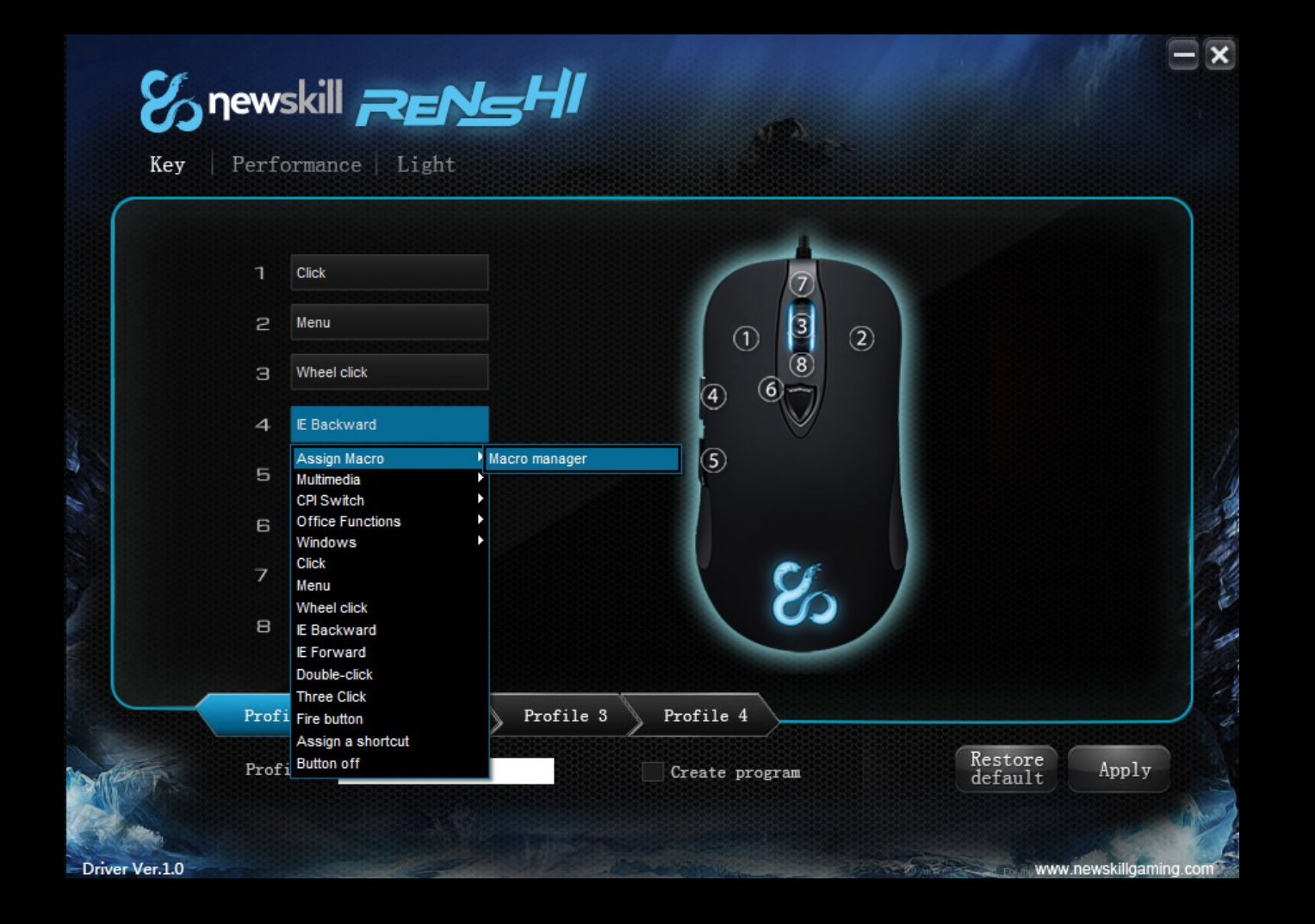

escribe el nombre de la macro, (ejemplo: Macro 1) y presiona intro en el teclado para aceptar.

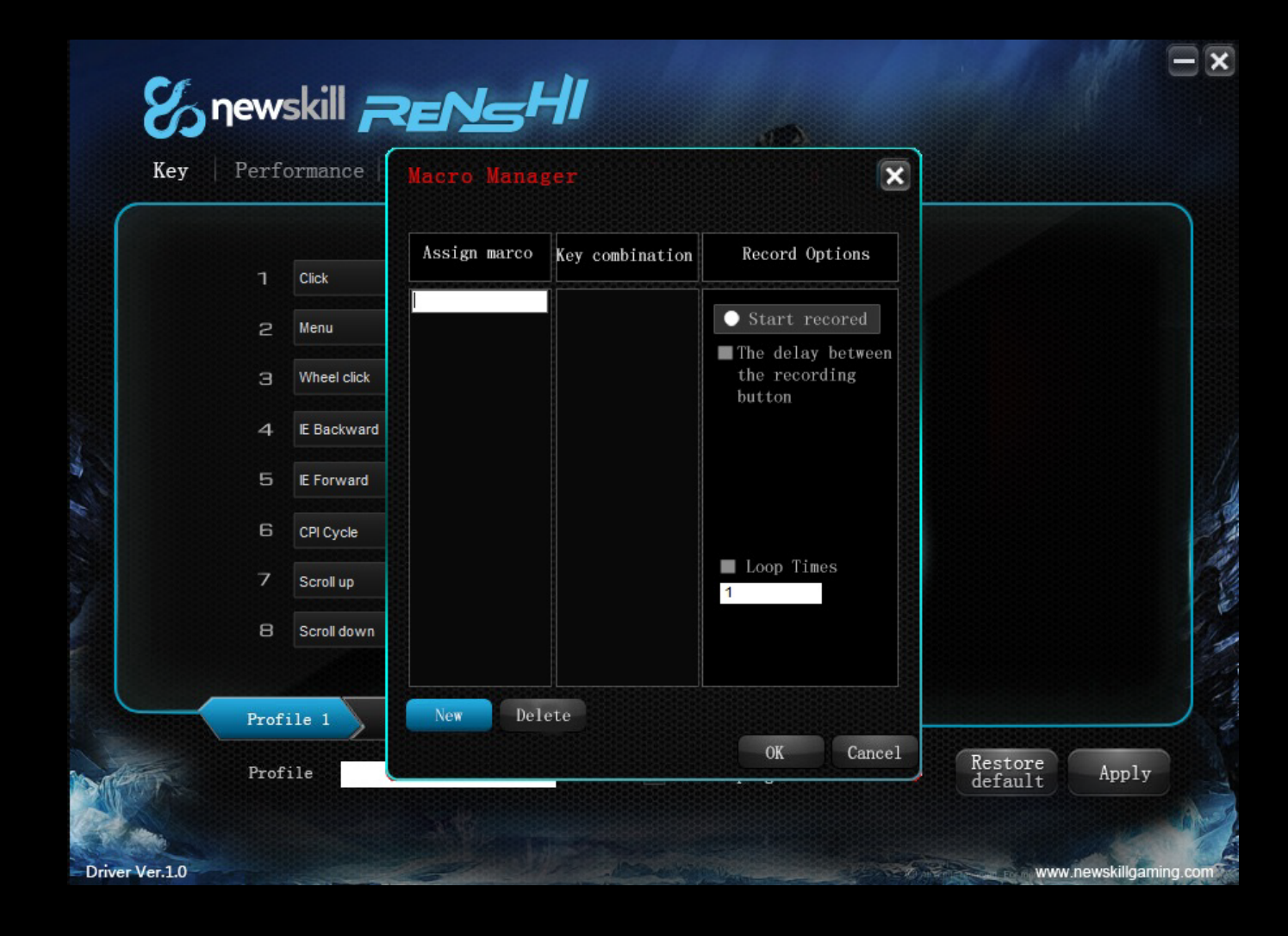

6- Puedes ver la macro creada en " Even list" (lista de eventos)

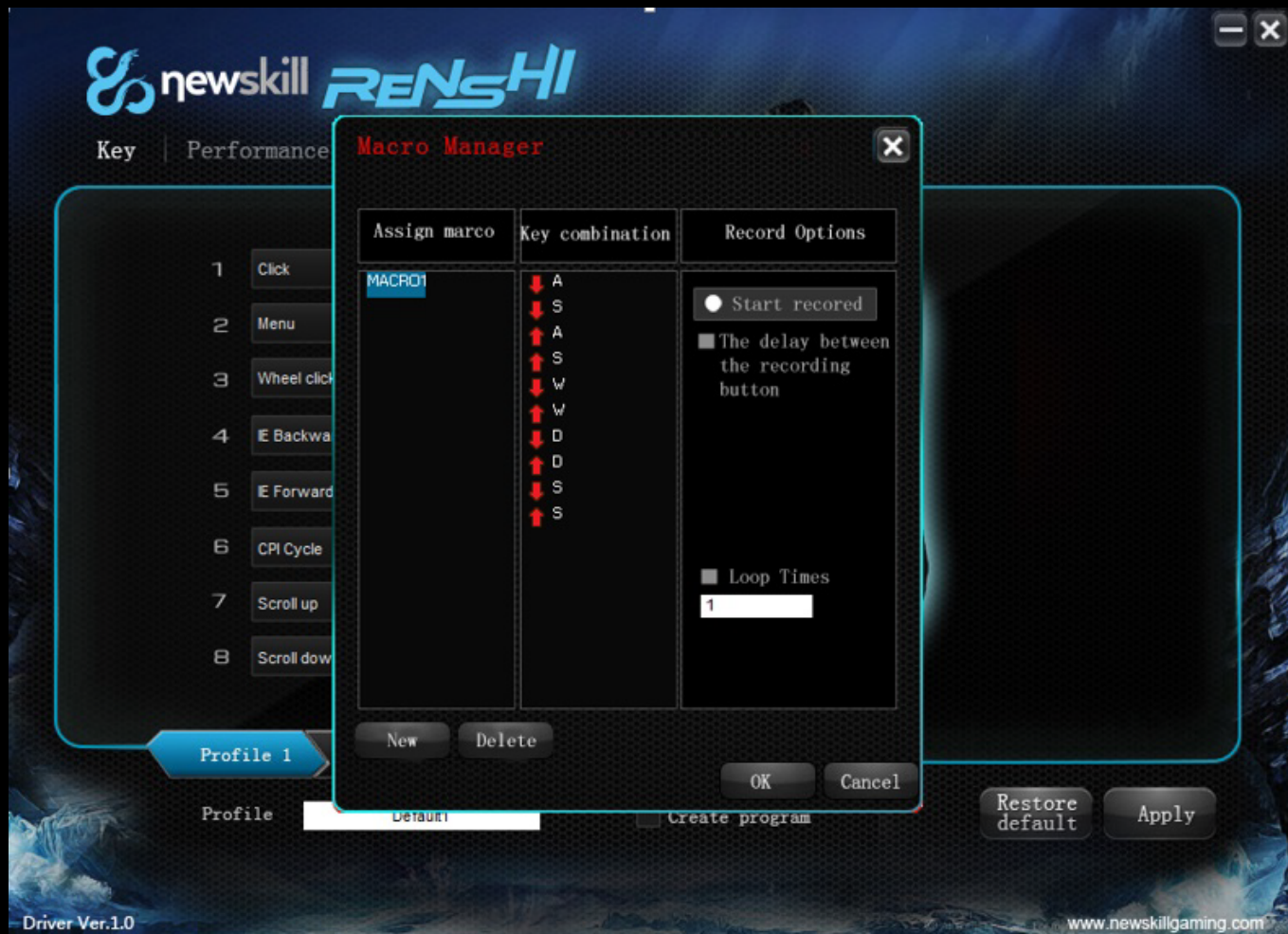

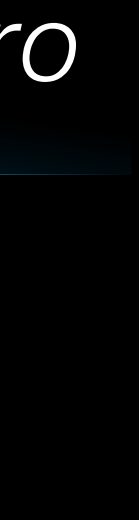

# *Configuración macro*

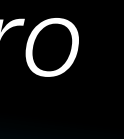

7- Haz click en "KEY" (botón) > assign macro (asignar macro > "MACRO 1" para asignar la macro creada anteriormente. Haz clien "Apply" para finalizar y aplicar los cambios.

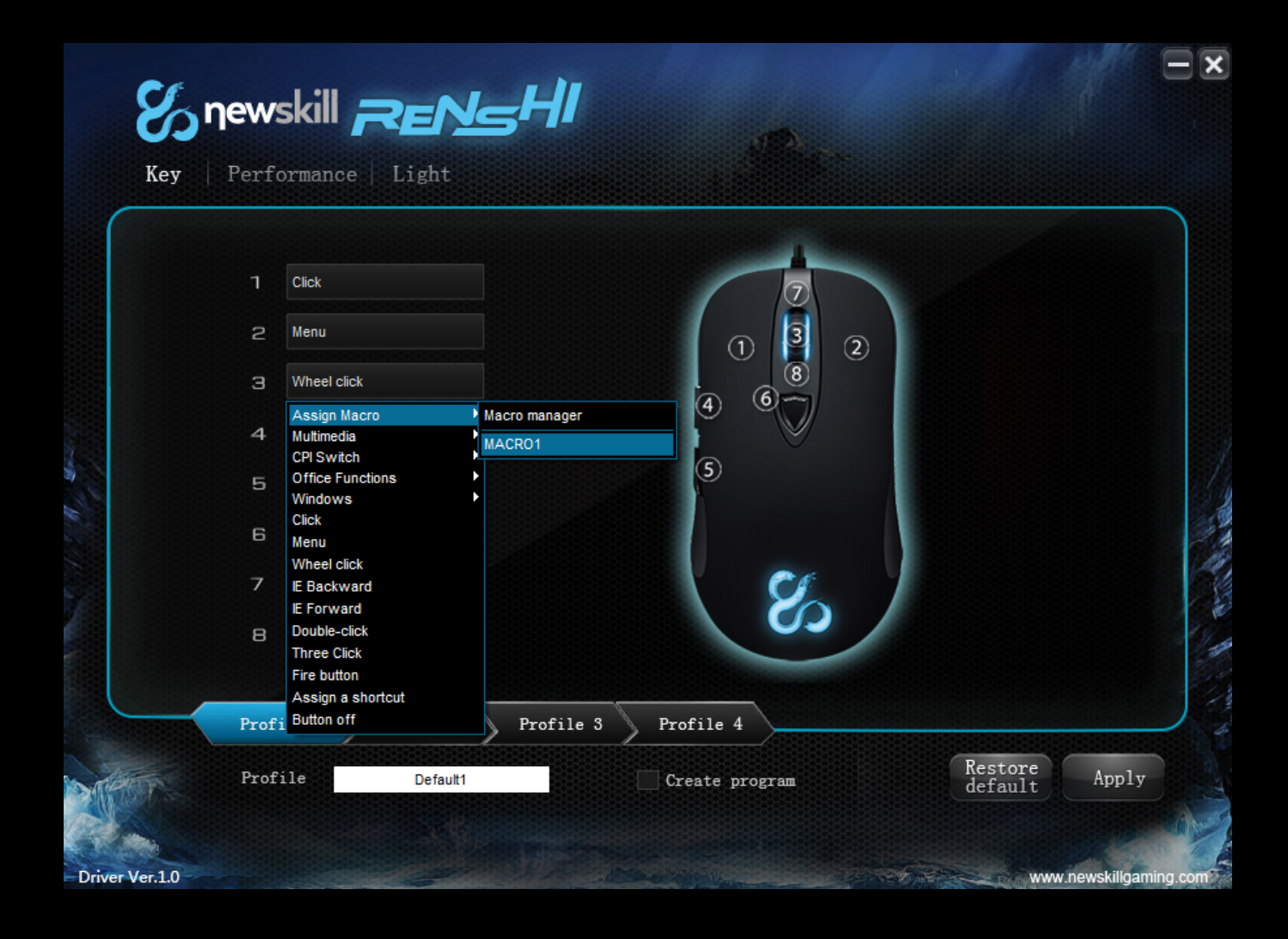

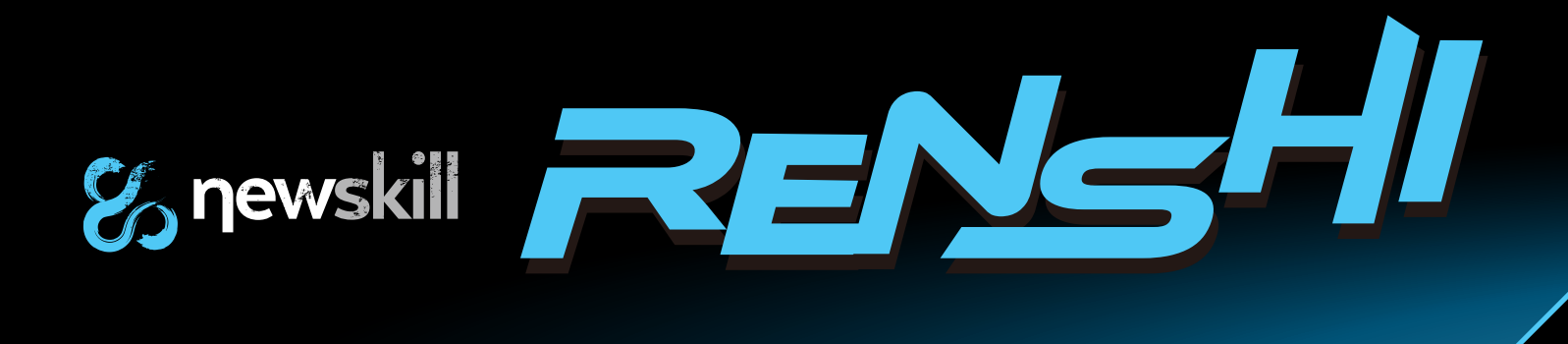

Info: El número de retardos (number of delays) significa que el controlador ignorará el tiempo de retardo en la ejecución de la macro. Esta función puede habilitarse o deshabilitarse.

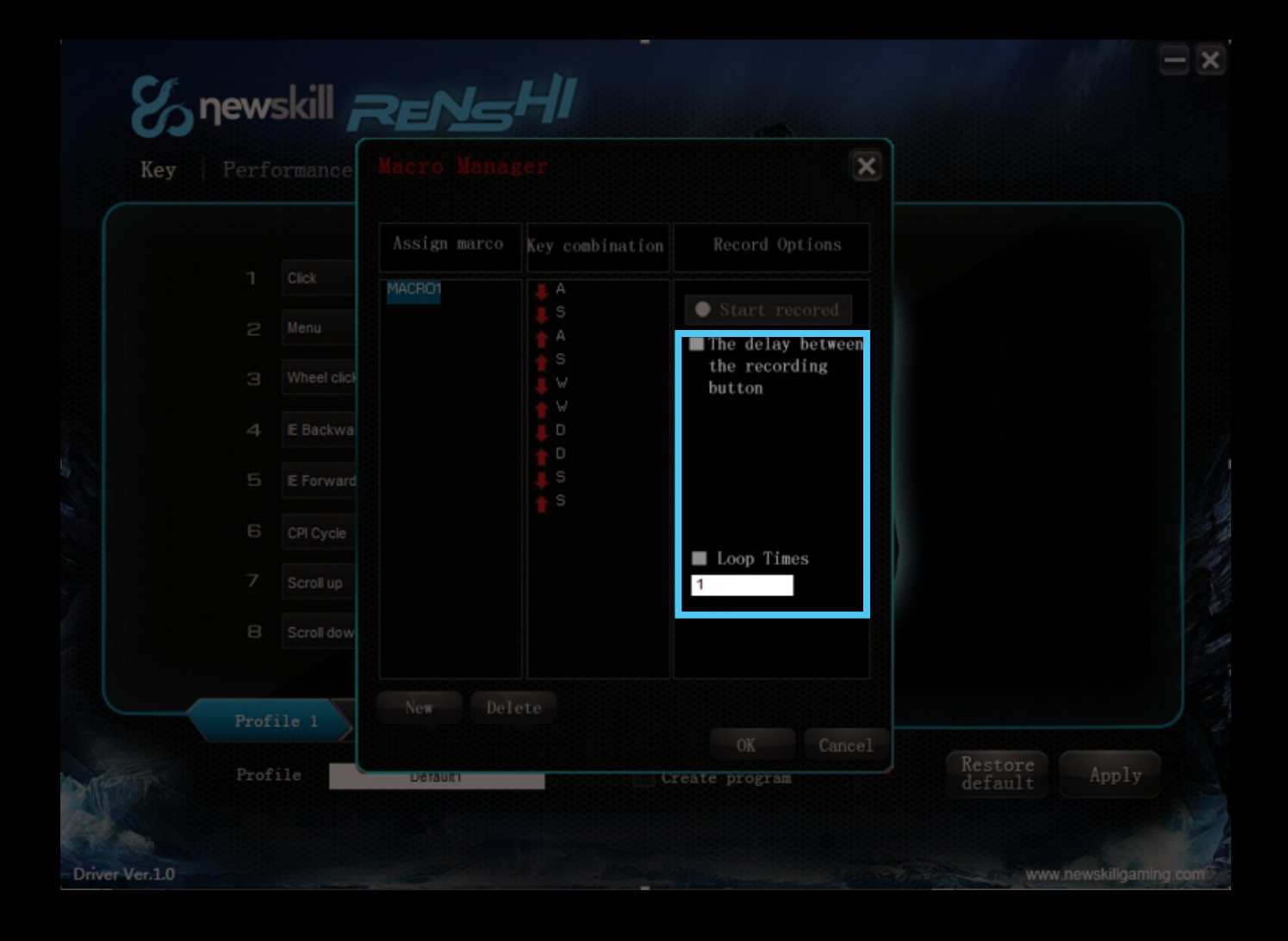

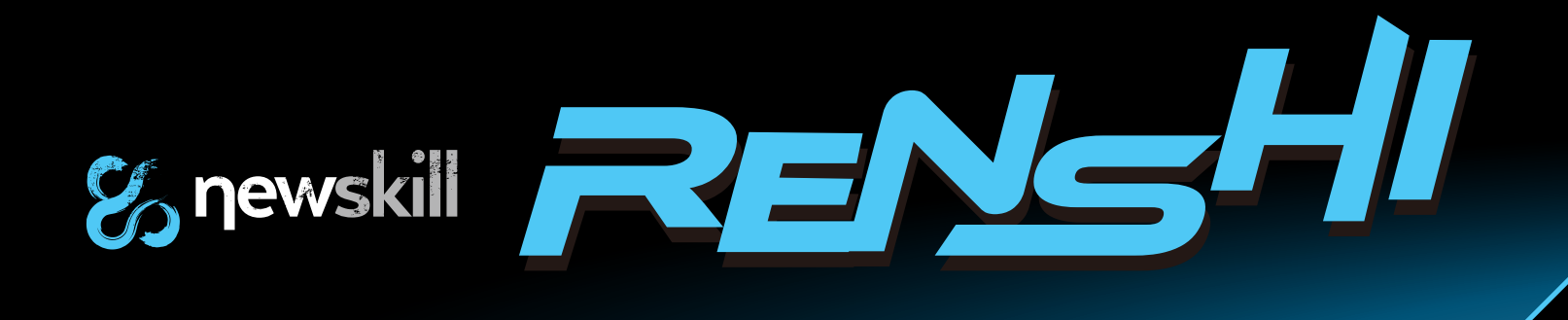

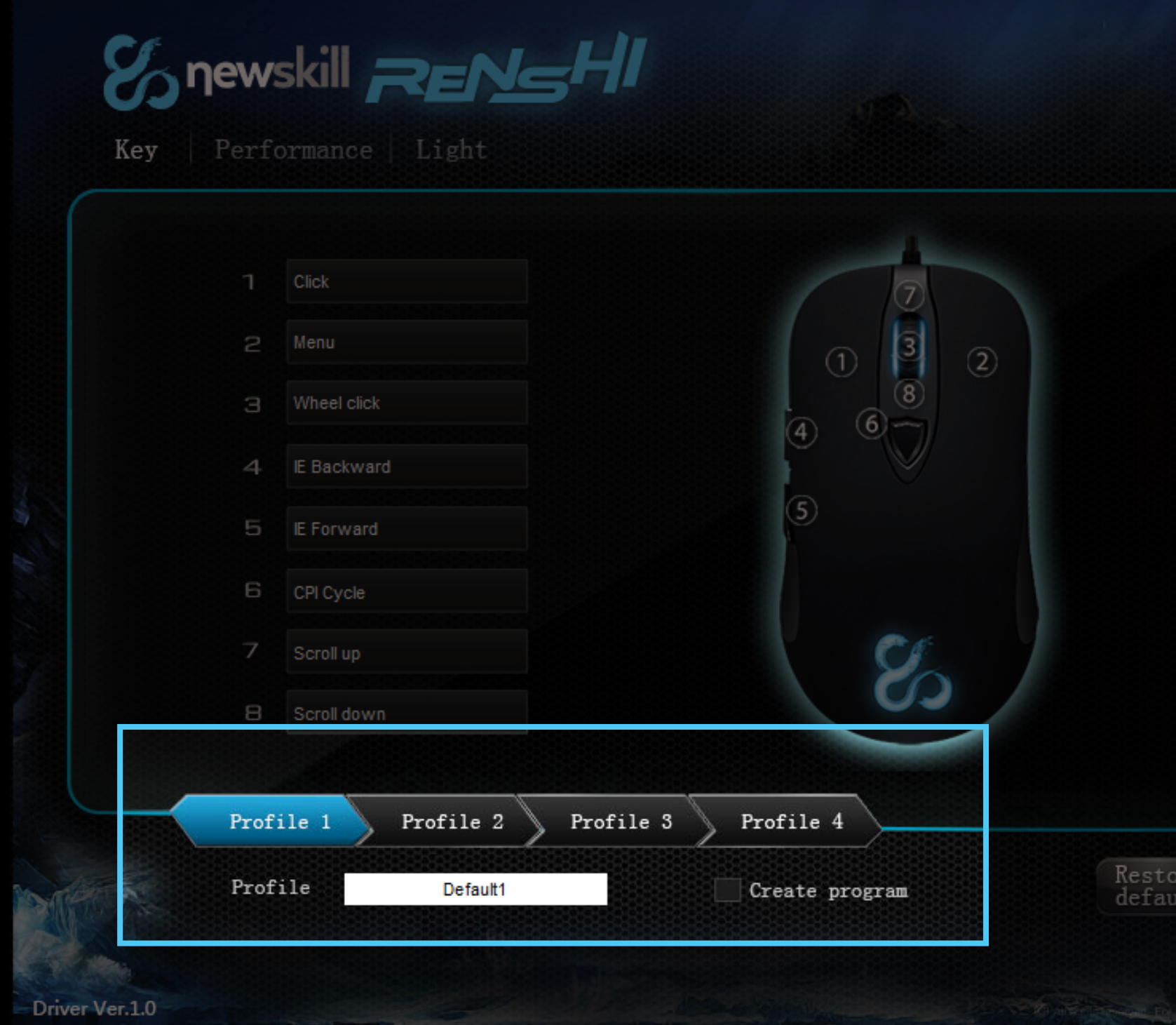

## *Configura tu perfil.*

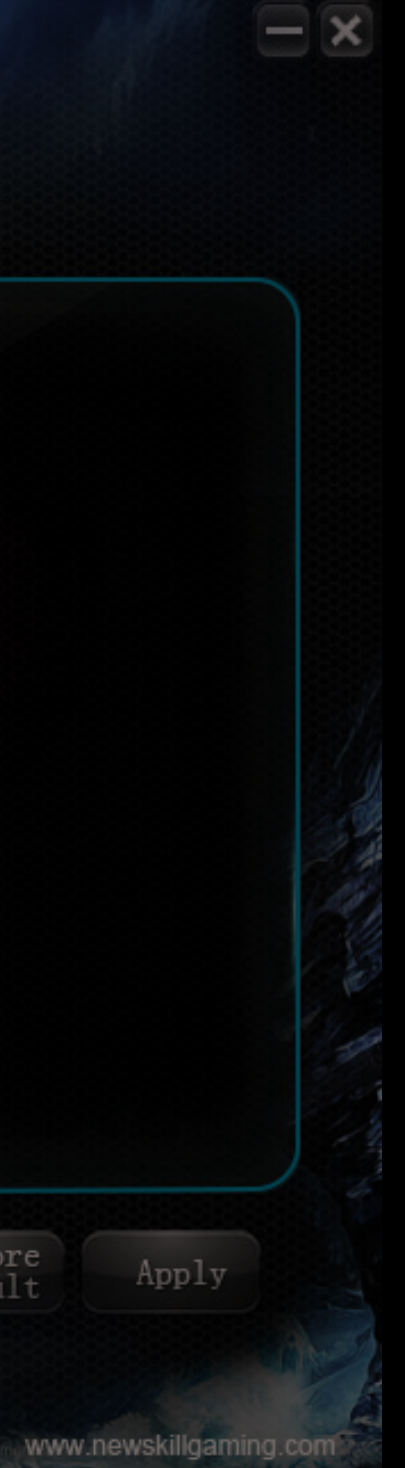

### RENSHI soporta 5 perfiles.

Haz click en cada perfil para cambiar los ajustes de cada perfil. Con la opción "create program" (asociar programa) se añade la posibilidad de cambiar el nombre a cada perfil y asociar un ejecutable (.exe) a cada perfil, para que cada vez que inicies un juego, este perfil se ejecute.

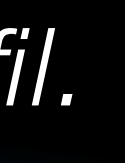

### *Tasa de refresco*

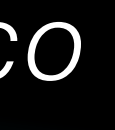

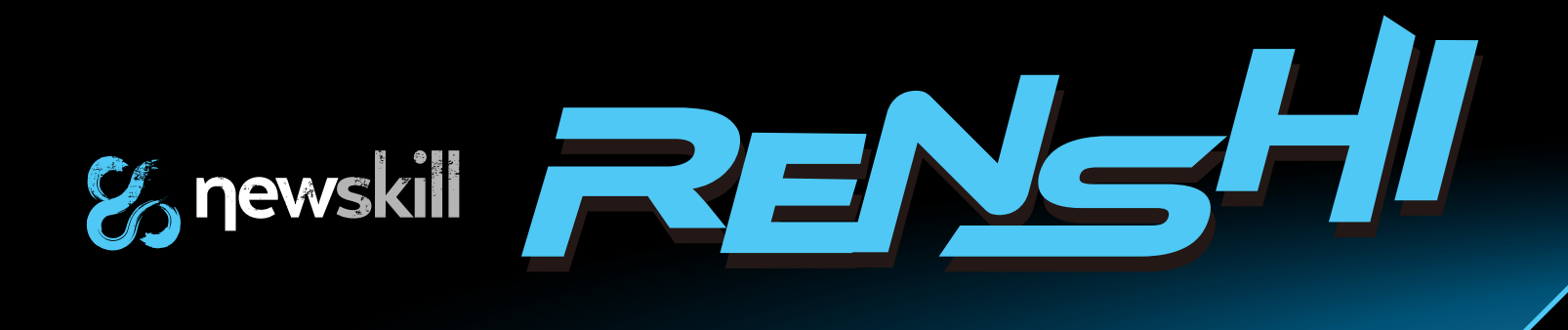

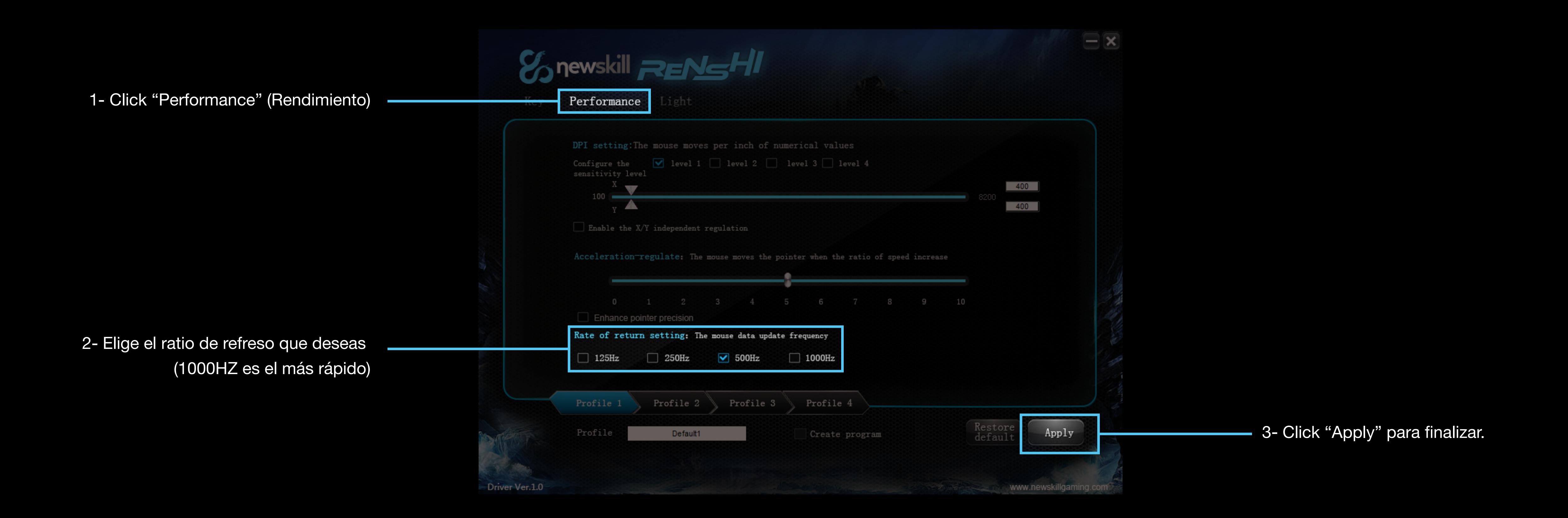

# *Ajuste de CPI*

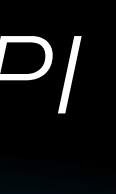

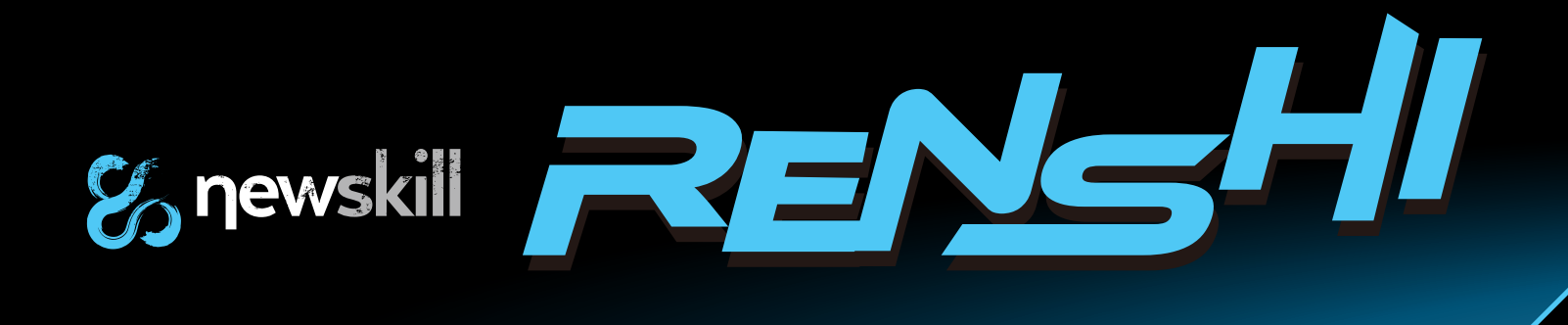

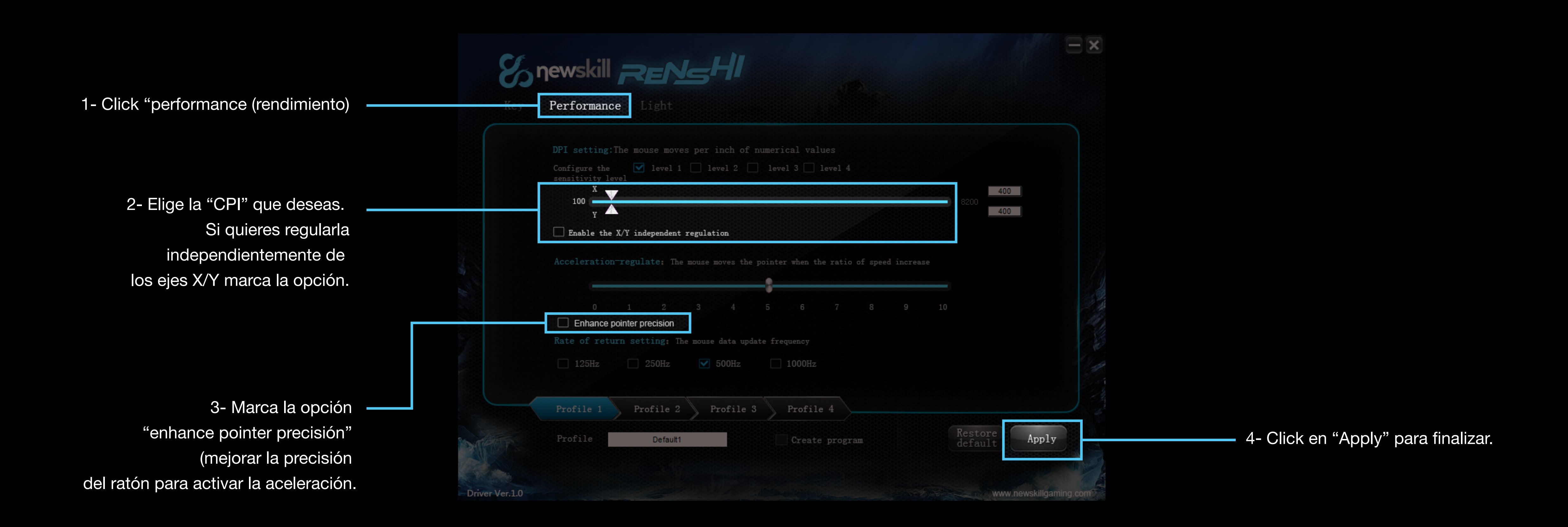

# *Iluminación personalizable.*

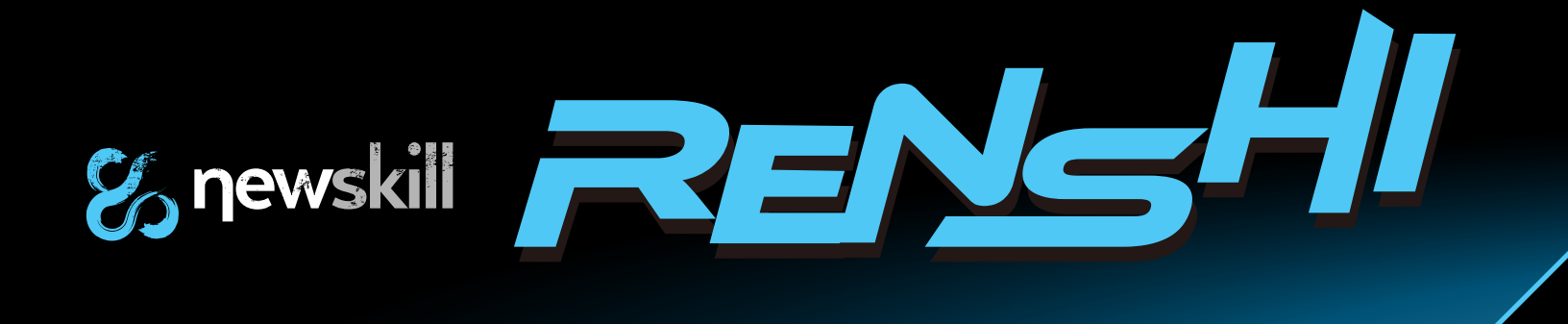

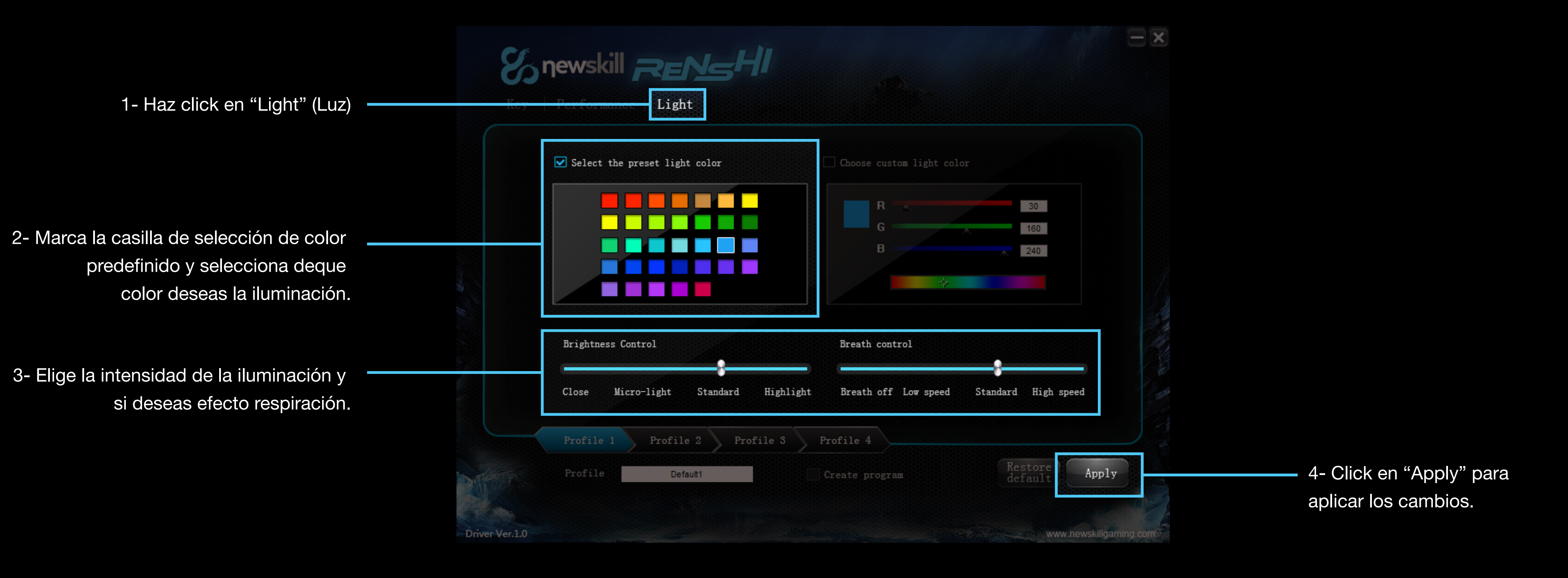

RENSHI dispone de iluminación azul por defecto, pero el usuario pùede elegir la iluminación por defecto que el desee.

# *Iluminación personalizable.*

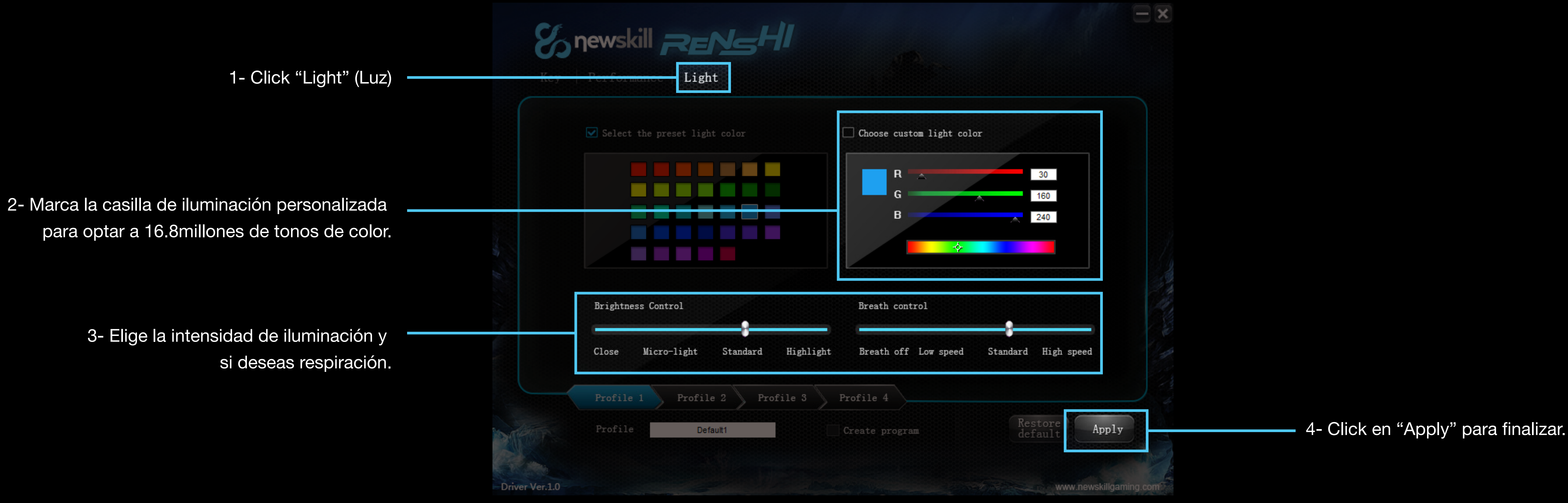

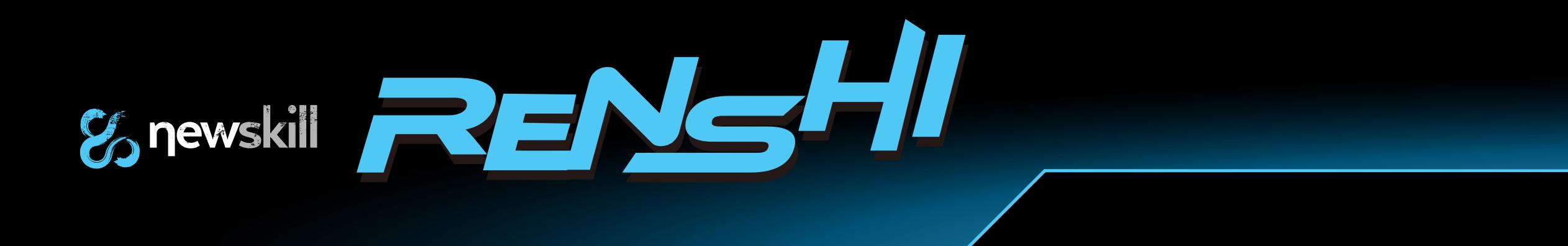

### Iluminación RGB personalizada, 16.8 millones de colores.

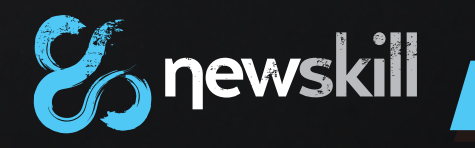

# & newskill **RENGHI**

*www.newskillgaming.com*